**CISCO** 

# VXLAN EVPN and TRM with IPv6 Multicast Underlay

First Published Date: July-7-2023

This chapter contains the following sections:

- [Information About Configuring VXLAN EVPN and TRM with IPv6 in the Multicast Underlay](#page-1-0)
- [Guidelines and Limitations for VXLAN EVPN and TRM with IPv6 in the Multicast Underlay](#page-1-1)
- Configuring VXLAN EVPN [and TRM with IPv6 in the Multicast Underlay](#page-2-0)
- [Example Configuration for VXLAN EVPN and TRM with IPv6 in the Multicast Underlay](#page-4-0)
- Verifying [VXLAN EVPN and TRM with IPv6 Multicast Underlay](#page-7-0)

# <span id="page-1-0"></span>**Information About Configuring VXLAN EVPN and TRM with IPv6 Multicast Underlay**

Cisco NX-OS Release 10.3(99w)F supports VXLAN with IPv6 Multicast in the Underlay. Hosts in the overlay can be IPv4 or IPv6. This requires IPv6 versions of the unicast routing protocols and utilizing IPv6 multicast in the underlay (PIMv6). Any multi-destination overlay traffic (such as TRM, BUM) can use the IPv6 multicast underlay.

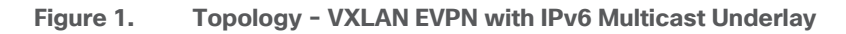

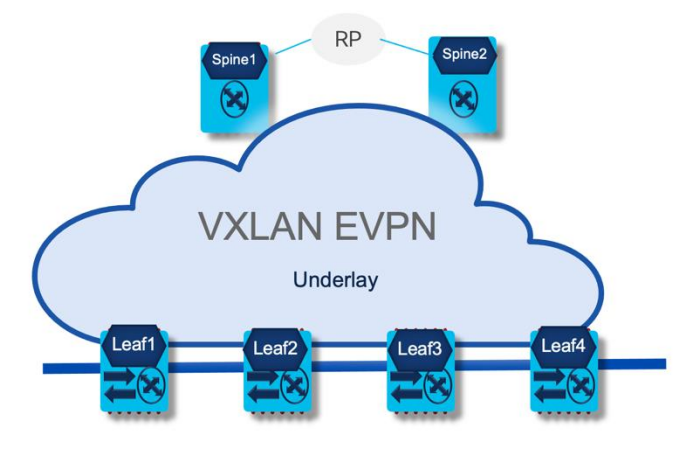

The above topology shows four leafs and two spines in a VXLAN EVPN fabric. The underlay is IPv6 Multicast running PIMv6. RP is positioned in the spine with anycast RP.

# <span id="page-1-1"></span>**Guidelines and Limitations for VXLAN EVPN and TRM with IPv6 Multicast Underlay**

VXLAN EVPN and TRM with IPv6 Multicast Underlay has the following guidelines and limitations:

- Spine-based static RP is supported in underlay.
- PIMv6 ASM (sparse mode) is supported in underlay.
- Underlay IPv6 Multicast is supported.
- For overlay traffic, each Cisco Nexus 9000 leaf is an RP.

# <span id="page-2-0"></span>**Configuring VXLAN EVPN and TRM with IPv6 Multicast Underlay**

Configuring IPv6 multicast underlay in the VXLAN fabric involves the following:

- Configuring L2-VNI based multicast group in underlay.
- Configuring L3-VNI based multicast group in underlay.
- Enabling PIMv6 for underlay.

### **Configuring L2-VNI based multicast group in underlay:**

Under NVE configuration on a leaf, IPv6 multicast group (IPv6) is configured for each L2-VNI (VLAN).

### **SUMMARY STEPS**

- 1. configure terminal
- 2. interface nve1
- 3. member vni <*vni*>
- 4. mcast-group ipv6-prefix
- 5. exit

#### **DETAILED STEPS Procedure**

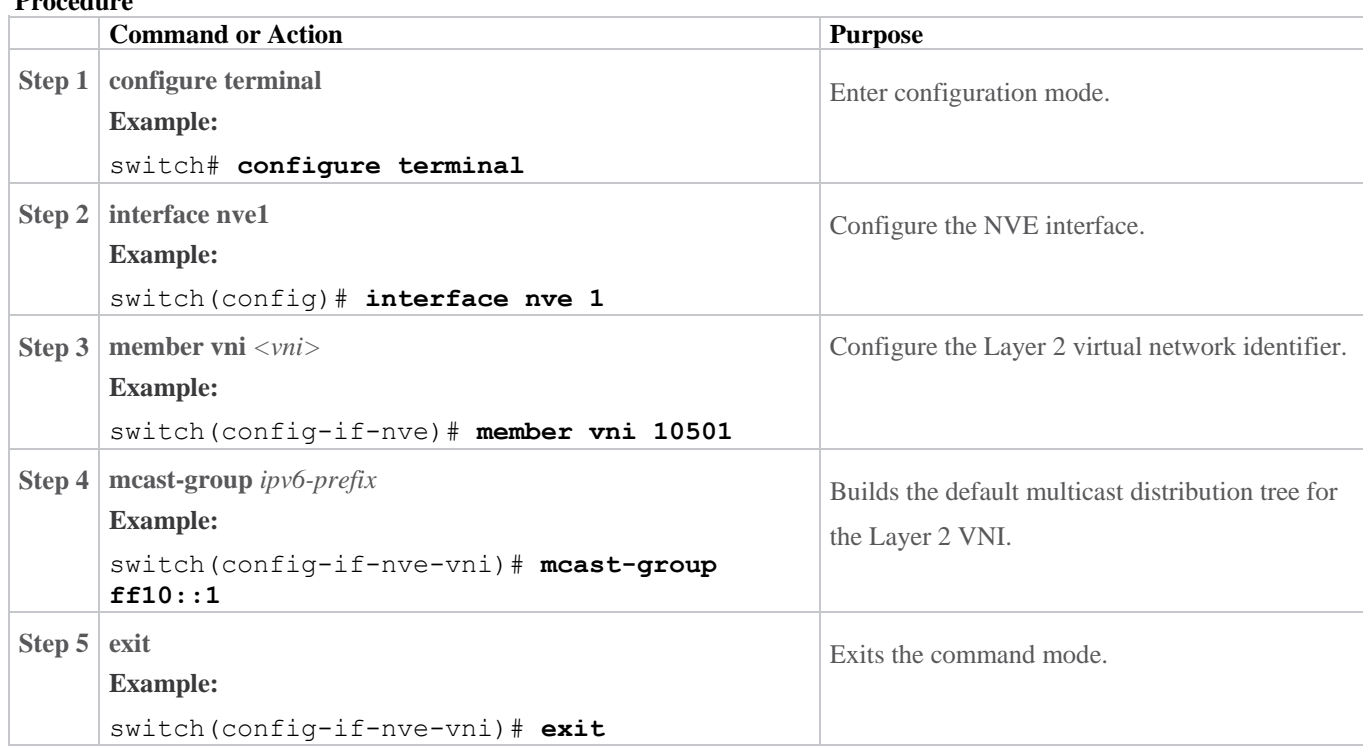

### **Configuring L3-VNI based multicast group in underlay:**

IPv6 multicast group (IPv6) is configured for each L3-VNI (VRF).

### **SUMMARY STEPS**

1. configure terminal

- 2. interface nve1
- 3. member vni <*vni*> associate-vrf
- 4. mcast-group *<ipv6-prefix>*
- 5. exit

### **DETAILED STEPS Procedure**

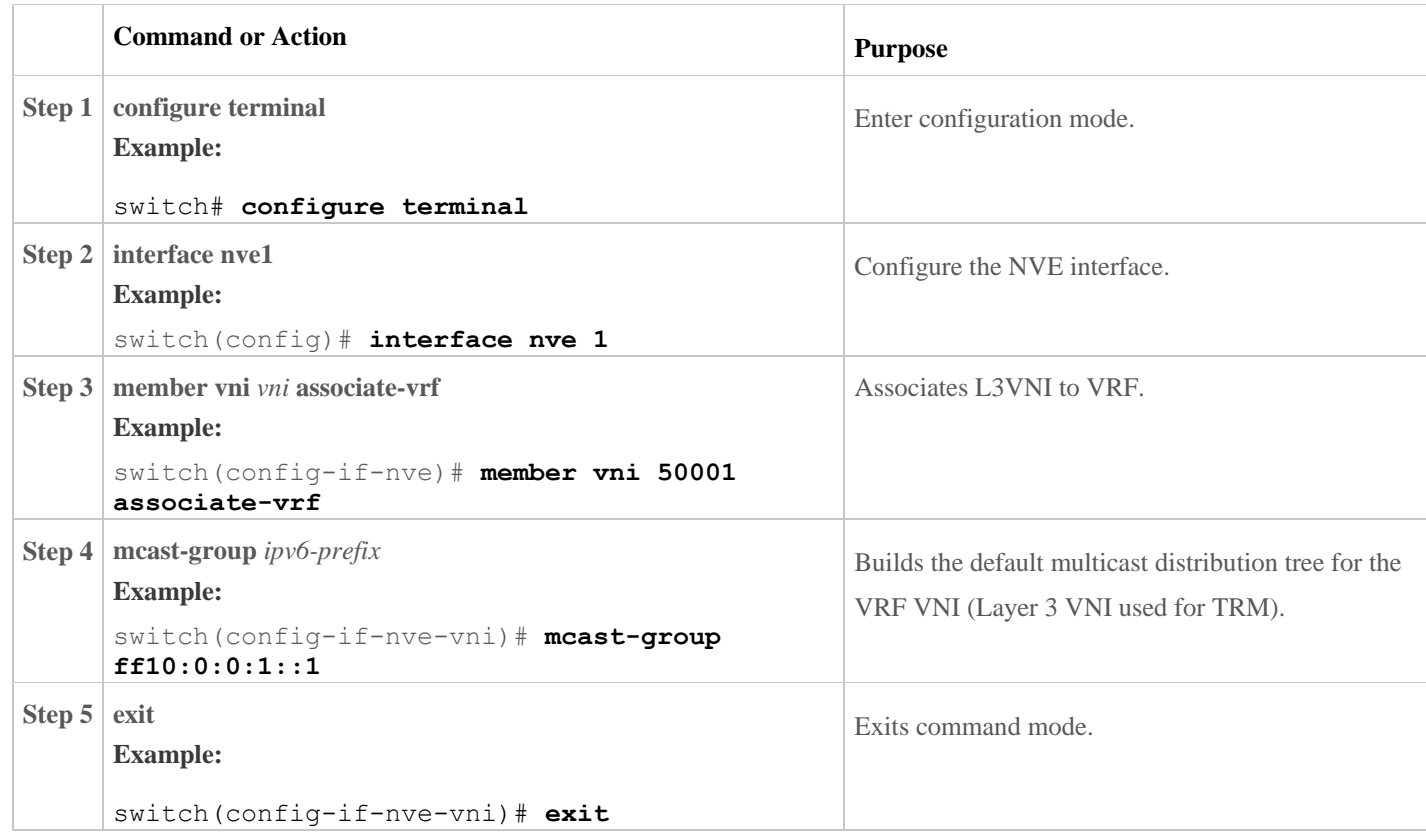

# **Enabling PIMv6 for underlay:**

PIMv6 in underlay is configured as follows:

### **SUMMARY STEPS**

- 1. configure terminal
- 2. interface loopback *<number>*
- 3. ipv6 address <*ipv6-prefix>*
- 4. ipv6 pim sparse-mode
- 5. interface nve1
- 6. source-interface loopback *<number>*
- 7. exit

#### **DETAILED STEPS Procedure**

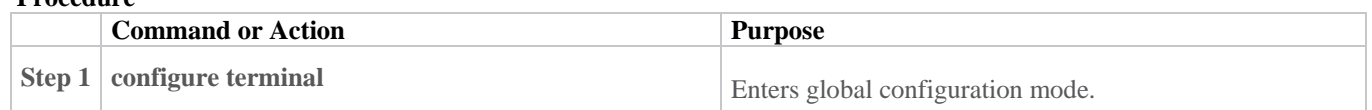

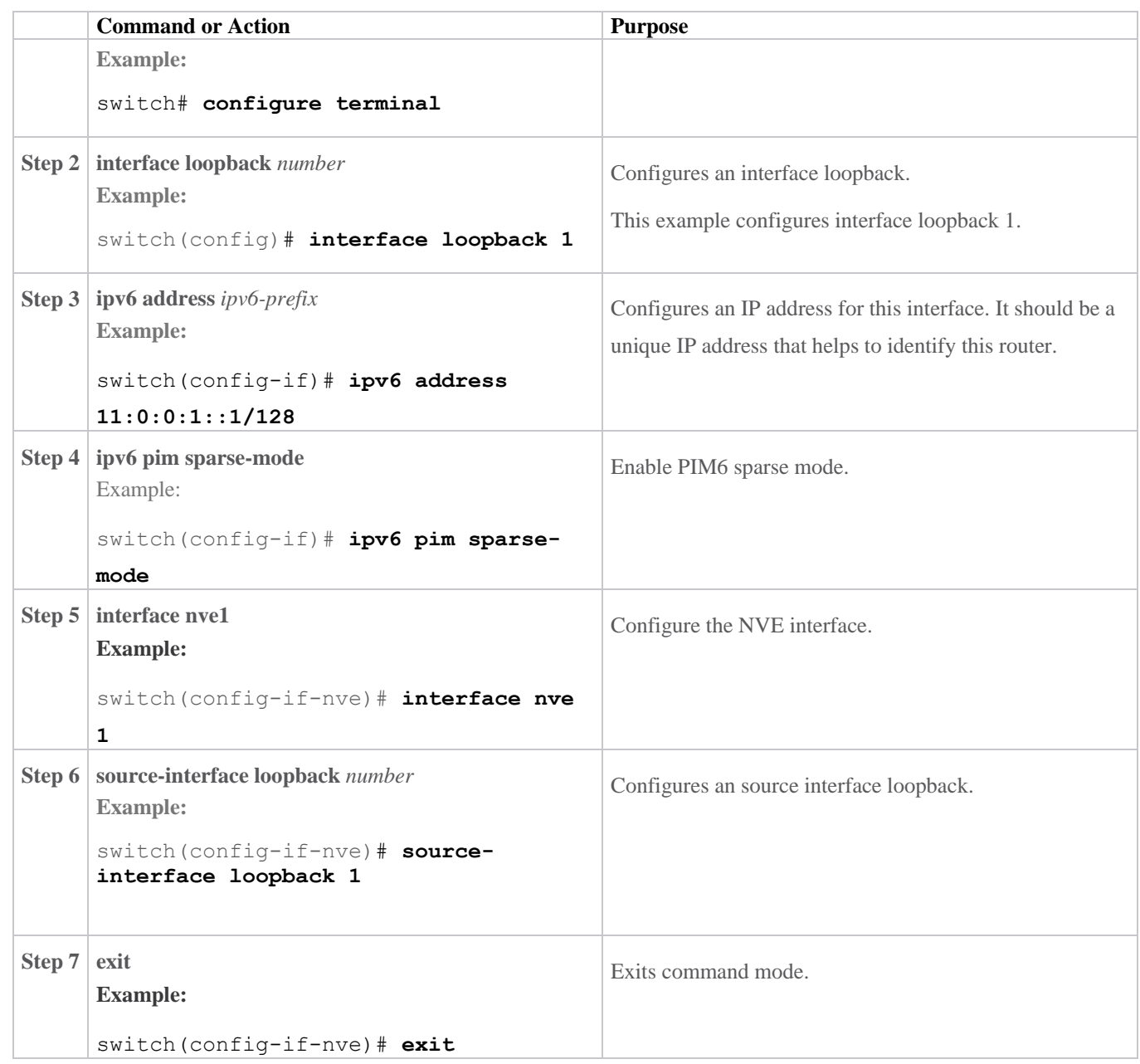

Note:

For the PIMv6 configuration see the *[Cisco Nexus 9000 Series NX-OS Multicast Routing Configuration Guide,](https://www.cisco.com/c/en/us/td/docs/dcn/nx-os/nexus9000/103x/configuration/multicast/cisco-nexus-9000-series-nx-os-multicast-routing-configuration-guide-release-103x/m_configuring_pim_9x.html)  [Release 10.3\(x\)](https://www.cisco.com/c/en/us/td/docs/dcn/nx-os/nexus9000/103x/configuration/multicast/cisco-nexus-9000-series-nx-os-multicast-routing-configuration-guide-release-103x/m_configuring_pim_9x.html)*.

For the TRM configuration see the *[Cisco Nexus 9000 Series NX-OS VXLAN Configuration Guide, Release](https://www.cisco.com/c/en/us/td/docs/dcn/nx-os/nexus9000/103x/configuration/vxlan/cisco-nexus-9000-series-nx-os-vxlan-configuration-guide-release-103x/m_configuring_tenant_routed_multicast_93x.html)  [10.3\(x\)](https://www.cisco.com/c/en/us/td/docs/dcn/nx-os/nexus9000/103x/configuration/vxlan/cisco-nexus-9000-series-nx-os-vxlan-configuration-guide-release-103x/m_configuring_tenant_routed_multicast_93x.html)*.

# <span id="page-4-0"></span>**Example Configuration for VXLAN EVPN and TRM with IPv6 Multicast Underlay**

In the following section, the sample configuration for the leaf, spine and RP are shown.

### **Leaf - sample configuration of IPv6 multicast underlay:**

### **NVE Configuration**

```
interface nve1
  no shutdown
  host-reachability protocol bgp
  source-interface loopback1
  member vni 10501
    mcast-group ff10::1
  member vni 50001 associate-vrf
     mcast-group ff10:0:0:1::1
```
#### **PIMv6 Configuration**

feature pim6

### **ipv6 pim rp-address 101:101:101:101::101 group-list ff00::/8**

```
interface loopback1
   ipv6 address 172:172:16:1::1/128
   ipv6 pim sparse-mode
```

```
interface Ethernet1/27
  ipv6 address 27:50:1:1::1/64
  ospfv3 hello-interval 1
  ipv6 router ospfv3 v6u area 0.0.0.0
  ipv6 pim sparse-mode
  no shutdown
```
### **BGP Configuration**

```
router bgp 100
   router-id 172.16.1.1
   timers bgp 1 3
   bestpath as-path multipath-relax
   reconnect-interval 1
   address-family ipv4 unicast
     maximum-paths 64
     maximum-paths ibgp 64
   address-family ipv6 unicast
     maximum-paths 64
     maximum-paths ibgp 64
   address-family ipv4 mvpn
     retain route-target all
   address-family l2vpn evpn
    maximum-paths mixed 64
     retain route-target all
   neighbor 172:17:1:1::1
     remote-as 100
     update-source loopback0
     address-family ipv4 mvpn
       allowas-in 3
       send-community
       send-community extended
     address-family ipv6 mvpn
       allowas-in 3
       send-community
       send-community extended
     address-family l2vpn evpn
       allowas-in 3
       send-community
       send-community extended
   neighbor 172:17:2:2::1
     remote-as 100
```

```
 update-source loopback0
     address-family ipv4 mvpn
       allowas-in 3
       send-community
       send-community extended
     address-family ipv6 mvpn
       allowas-in 3
       send-community
       send-community extended
     address-family l2vpn evpn
       allowas-in 3
       send-community
       send-community extended
   vrf VRF1
     reconnect-interval 1
     address-family ipv4 unicast
       network 150.1.1.1/32
       advertise l2vpn evpn
       redistribute hmm route-map hmmAdv
evpn
   vni 10501 l2
     rd auto
     route-target import auto
     route-target export auto
vrf context VRF1
   rd auto
   address-family ipv4 unicast
     route-target both auto
     route-target both auto mvpn
     route-target both auto evpn
```
### **Spine - sample configuration of IPv6 multicast underlay:**

#### **NVE Configuration**

nv overlay evpn

#### **PIMv6 Configuration**

```
feature pim6
```

```
ipv6 pim rp-address 101:101:101:101::101 group-list ff00::/8
ipv6 pim anycast-rp 101:101:101:101::101 102:102:102:102::102
ipv6 pim anycast-rp 101:101:101:101::101 103:103:103:103::103
```

```
interface loopback101
  ipv6 address 101:101:101:101::101/128
  ipv6 router ospfv3 v6u area 0.0.0.0
   ipv6 pim sparse-mode
interface loopback102
   ipv6 address 102:102:102:102::102/128
```

```
 ipv6 router ospfv3 v6u area 0.0.0.0
```

```
 ipv6 pim sparse-mode
```

```
interface Ethernet1/50/1
  ipv6 address 27:50:1:1::2/64
  ipv6 pim sparse-mode
  no shutdown
```
### **BGP Configuration**

feature ngmvpn

```
router bgp 100
   router-id 172.17.1.1
   timers bgp 1 3
   bestpath as-path multipath-relax
   reconnect-interval 1
   address-family ipv4 unicast
     maximum-paths 64
     maximum-paths ibgp 64
   address-family ipv6 unicast
     maximum-paths 64
     maximum-paths ibgp 64
   address-family ipv4 mvpn
     retain route-target all
   address-family l2vpn evpn
     maximum-paths mixed 64
     retain route-target all
   neighbor 172:16:1:1::1
     remote-as 100
     update-source loopback0
     address-family ipv4 mvpn
       allowas-in 3
       send-community
       send-community extended
       route-reflector-client
       route-map permitall out
     address-family ipv6 mvpn
       allowas-in 3
       send-community
       send-community extended
       route-reflector-client
       route-map permitall out
     address-family l2vpn evpn
       allowas-in 3
       send-community
       send-community extended
       route-reflector-client
       route-map permitall out
```
## <span id="page-7-0"></span>**Verifying VXLAN EVPN and TRM with IPv6 Multicast Underlay**

The following example is used to verify the status of the IPv6 Multicast Underlay configuration.

```
switch(config)# show run interface nve 1
! Command: show running-config interface nvel
!Running configuration last done at: Wed Jul 5 10:03:58 2023
!Time: Wed Jul 5 10:04:01 2023
version 10.3(99w) Bios:version 01.08
interface nve1
  no shutdown
  host-reachability protocol bgp
   source-interface loopback1
   member vni 10501
     mcast-group ff10::1
```

```
 member vni 50001 associate-vrf
      mcast-group ff10:0:0:1::1
Use the following command for verifying PIMv6 ASM configuration:
 switch(config)# show ipv6 mroute
 IPv6 Multicast Routing Table for VRF "default"
 (*, ff10::1/128), uptime: 05:20:19, nve pim6 ipv6
    Incoming interface: Ethernet1/36, RPF nbr: fe80::23a:9cff:fe23:8367
    Outgoing interface list: (count: 1)
      nve1, uptime: 05:20:19, nve
 (172:172:16:1::1/128, ff10::1/128), uptime: 05:20:19, nve m6rib pim6 ipv6
    Incoming interface: loopback1, RPF nbr: 172:172:16:1::1
    Outgoing interface list: (count: 2)
      Ethernet1/36, uptime: 01:47:03, pim6
      Ethernet1/27, uptime: 04:14:20, pim6
 (*, ff10:0:0:1::10/128), uptime: 05:20:18, nve ipv6 pim6
    Incoming interface: Ethernet1/36, RPF nbr: fe80::23a:9cff:fe23:8367
    Outgoing interface list: (count: 1)
      nve1, uptime: 05:20:18, nve
 (172:172:16:1::1/128, ff10:0:0:1::10/128), uptime: 05:20:18, nve m6rib ipv6 
 pim6
    Incoming interface: loopback1, RPF nbr: 172:172:16:1::1
    Outgoing interface list: (count: 2)
      Ethernet1/36, uptime: 04:04:35, pim6
      Ethernet1/27, uptime: 04:13:35, pim6
 switch(config)# show ipv6 pim neighbor
 PIM Neighbor Status for VRF "default"
 Neighbor Interface Uptime Expires DR 
 Bidir- BFD ECMP Redirect
 Priority Research of the Second Second Second Second Second Second Second Second Second Second Second Second Second Second Second Second Second Second Second Second Second Second Second Second Second Second Second Second S
 Capable State Capable
 fe80::23a:9cff:fe28:5e07 Ethernet1/27 20:23:38 00:01:44 1 
 yes n/a no
     Secondary addresses:
      27:50:1:1::2
 switch(config)# show ipv6 pim rp
 PIM RP Status Information for VRF "default"
 BSR disabled
 BSR RP Candidate policy: None
 BSR RP policy: None
 RP: 101:101:101:101::101, (0),
  uptime: 21:30:43 priority: 255,
  RP-source: (local),
  group ranges:
  ff00::/8
```